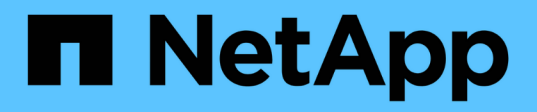

## **FC-VI- und HBA-Ports in einer MetroCluster-Konfiguration mit Array-LUNs verkabeln**

ONTAP MetroCluster

NetApp January 10, 2025

This PDF was generated from https://docs.netapp.com/de-de/ontap-metrocluster/installfc/task\_cable\_the\_fc\_vi\_and\_hba\_ports\_to\_switches\_in\_a\_two\_node\_fabric\_attached\_mcc\_configuratio n\_with\_array\_luns.html on January 10, 2025. Always check docs.netapp.com for the latest.

# **Inhalt**

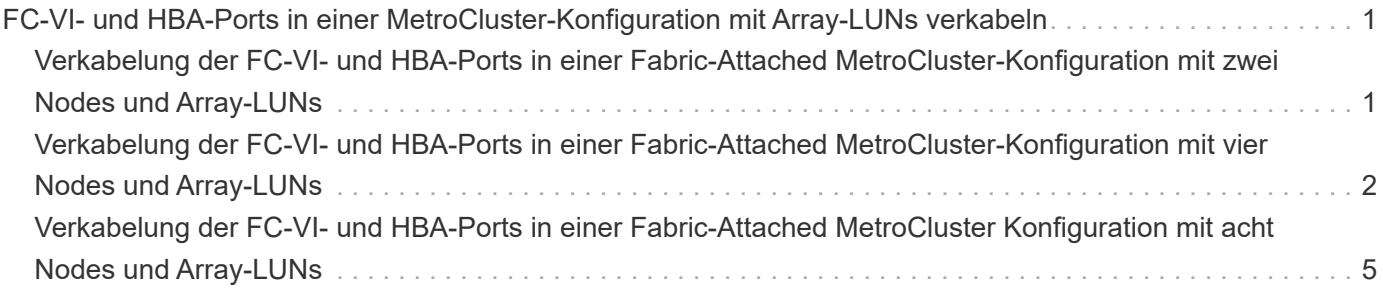

## <span id="page-2-0"></span>**FC-VI- und HBA-Ports in einer MetroCluster-Konfiguration mit Array-LUNs verkabeln**

## <span id="page-2-1"></span>**Verkabelung der FC-VI- und HBA-Ports in einer Fabric-Attached MetroCluster-Konfiguration mit zwei Nodes und Array-LUNs**

Wenn Sie eine Fabric-Attached MetroCluster-Konfiguration mit zwei Nodes für Array-LUNs einrichten, müssen Sie die FC-VI-Ports und die HBA-Ports mit den Switch-Ports verkabeln.

#### **Über diese Aufgabe**

- Sie müssen diese Aufgabe für jeden Controller an beiden MetroCluster-Standorten wiederholen.
- Wenn Sie in Ihrer MetroCluster-Konfiguration Festplatten zusätzlich zu Array-LUNs verwenden möchten, müssen Sie die HBA-Ports und Switch-Ports verwenden, die für die Konfiguration mit Festplatten angegeben sind.

◦ ["Port-Zuweisungen für FC-Switches bei Verwendung von ONTAP 9.1 und höher"](https://docs.netapp.com/de-de/ontap-metrocluster/install-fc/concept_port_assignments_for_fc_switches_when_using_ontap_9_1_and_later.html)

#### **Schritte**

- 1. Verkabeln Sie die FC-VI-Ports des Controllers mit alternativen Switch-Ports.
- 2. Führen Sie an beiden MetroCluster Standorten die Controller/Switch-Verkabelung durch.

Sie müssen Redundanz bei Verbindungen vom Controller zu den Switches gewährleisten. Daher müssen Sie für jeden Controller an einem Standort sicherstellen, dass beide der HBA-Ports im selben Port-Paar mit alternativen FC-Switches verbunden sind.

Im folgenden Beispiel werden die Verbindungen zwischen den HBA-Ports an Controller A und den Ports an FC\_Switch\_A\_1 und FC\_Switch\_A\_2 angezeigt:

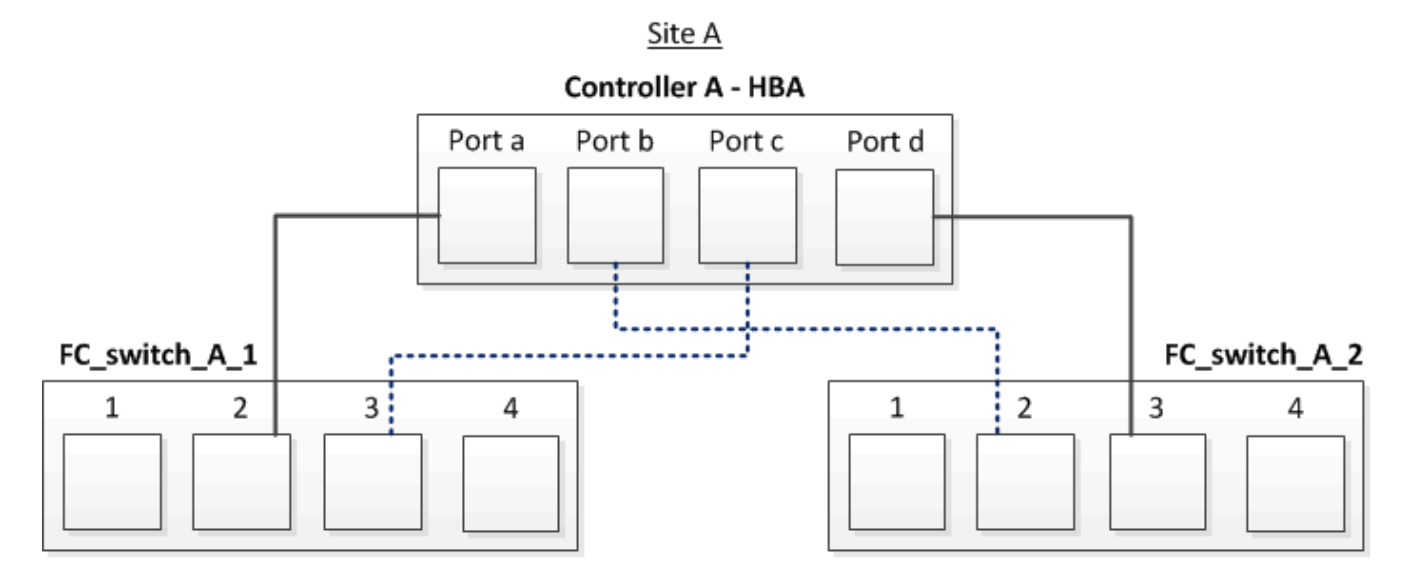

In der folgenden Tabelle werden die Verbindungen zwischen den HBA-Ports und den FC-Switch-Ports in der Abbildung aufgeführt:

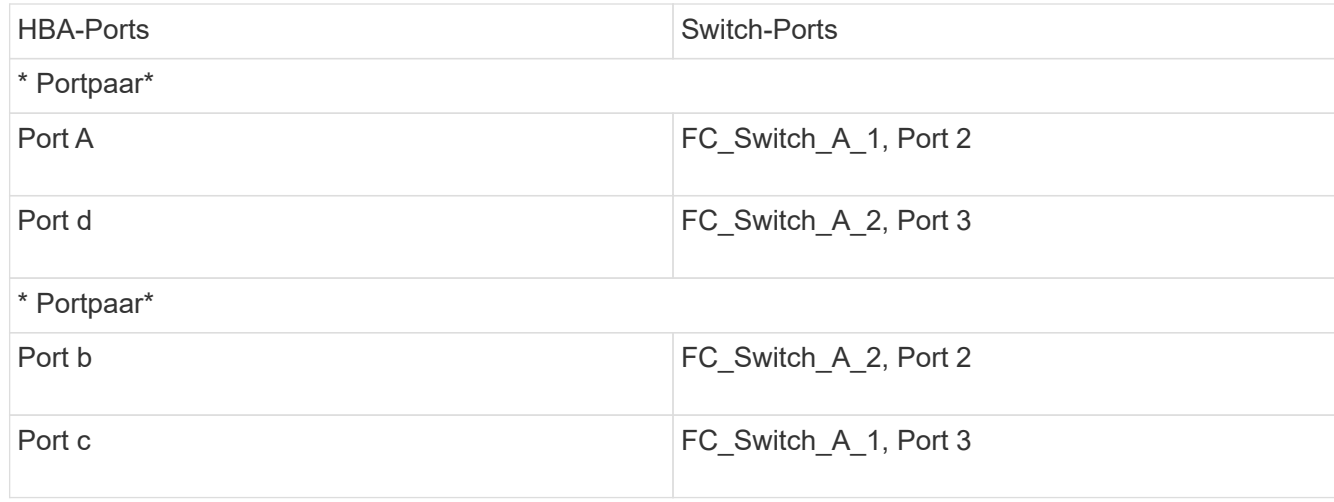

#### **Nachdem Sie fertig sind**

Sie sollten die ISLs zwischen den FC Switches über die MetroCluster Standorte hinweg verkabeln.

## <span id="page-3-0"></span>**Verkabelung der FC-VI- und HBA-Ports in einer Fabric-Attached MetroCluster-Konfiguration mit vier Nodes und Array-LUNs**

Wenn Sie eine Fabric-Attached MetroCluster-Konfiguration mit vier Nodes für Array-LUNs einrichten, müssen Sie die FC-VI-Ports und die HBA-Ports mit den Switch-Ports verkabeln.

#### **Über diese Aufgabe**

- Sie müssen diese Aufgabe für jeden Controller an beiden MetroCluster-Standorten wiederholen.
- Wenn Sie in Ihrer MetroCluster-Konfiguration Festplatten zusätzlich zu Array-LUNs verwenden möchten, müssen Sie die HBA-Ports und Switch-Ports verwenden, die für die Konfiguration mit Festplatten angegeben sind.

◦ ["Port-Zuweisungen für FC-Switches bei Verwendung von ONTAP 9.1 und höher"](https://docs.netapp.com/de-de/ontap-metrocluster/install-fc/concept_port_assignments_for_fc_switches_when_using_ontap_9_1_and_later.html)

#### **Schritte**

1. Verkabeln Sie die FC-VI-Ports von jedem Controller mit den Ports auf alternativen FC-Switches.

Im folgenden Beispiel werden die Verbindungen zwischen den FC-VI-Ports und Switch-Ports an Standort A angezeigt:

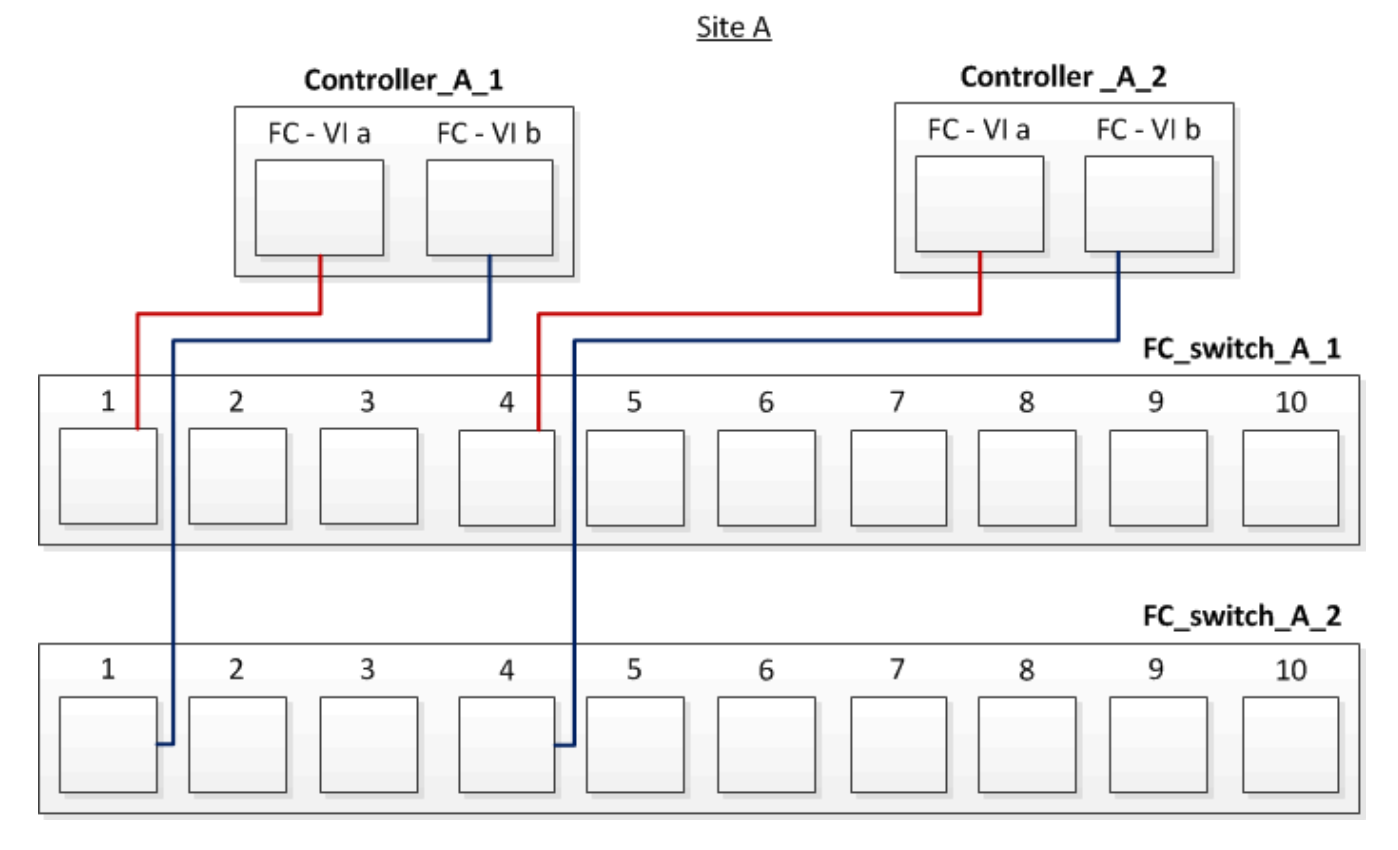

2. Führen Sie an beiden MetroCluster Standorten die Controller/Switch-Verkabelung durch.

Sie müssen Redundanz bei Verbindungen vom Controller zu den Switches gewährleisten. Daher müssen Sie für jeden Controller an einem Standort sicherstellen, dass beide der HBA-Ports im selben Port-Paar mit alternativen FC-Switches verbunden sind.

Das folgende Beispiel zeigt die Verbindungen zwischen den HBA-Ports und Switch-Ports an Standort A:

Site A

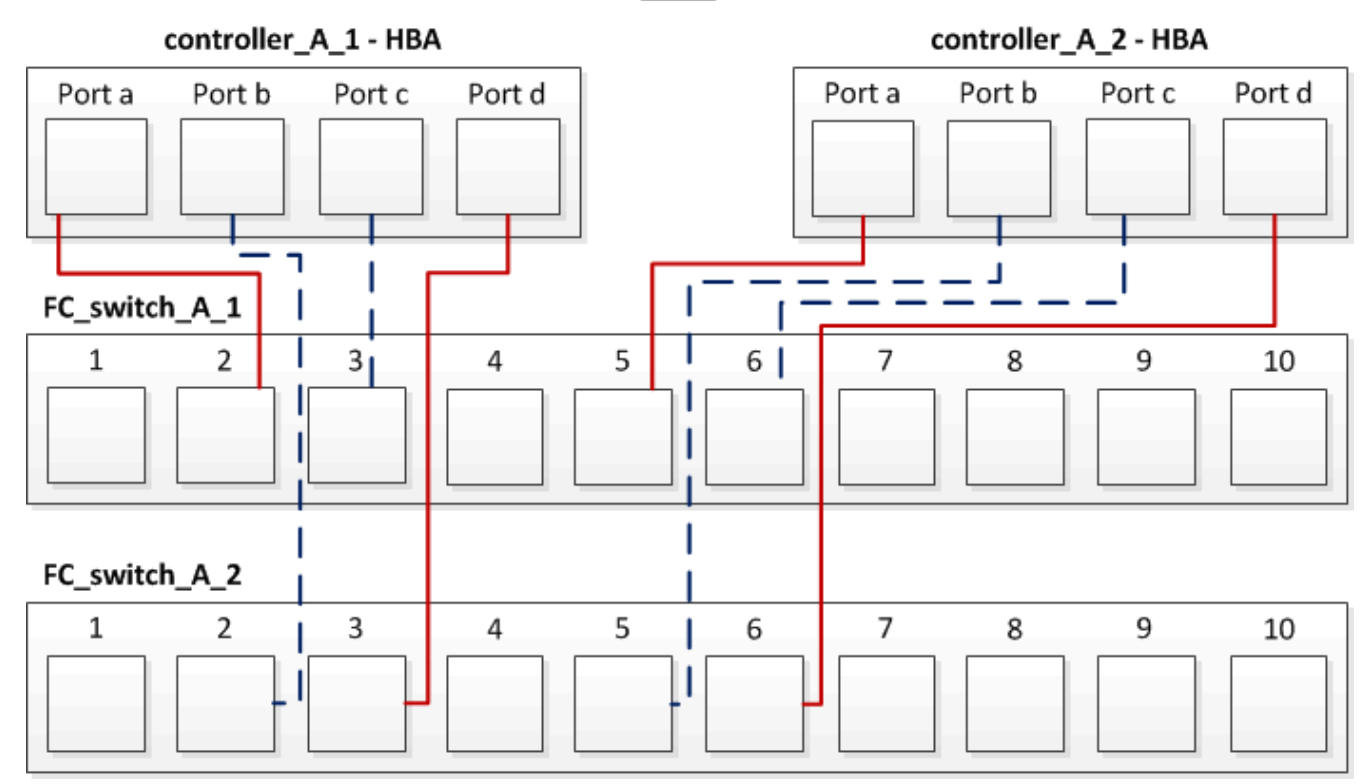

In der folgenden Tabelle werden die Verbindungen zwischen den HBA-Ports auf Controller\_A\_1 und den FC-Switch-Ports in der Abbildung aufgeführt:

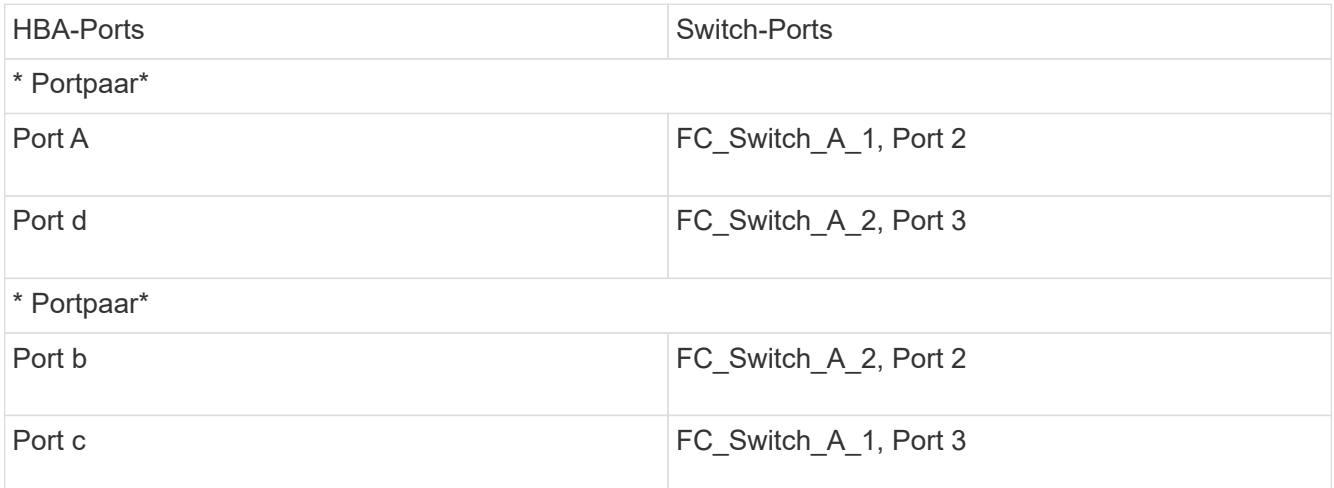

In der folgenden Tabelle werden die Verbindungen zwischen den HBA-Ports auf Controller\_A\_2 und den FC-Switch-Ports in der Abbildung aufgeführt:

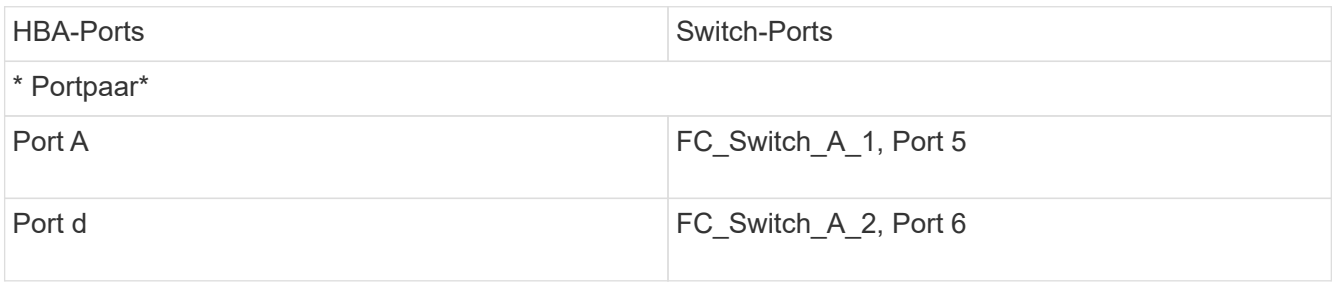

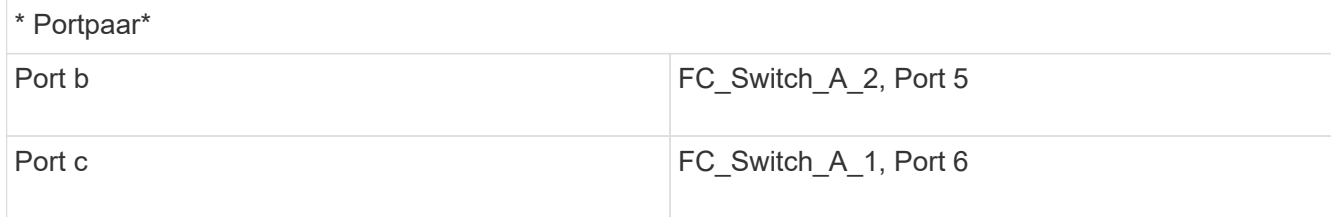

#### **Nachdem Sie fertig sind**

Sie sollten die ISLs zwischen den FC Switches über die MetroCluster Standorte hinweg verkabeln.

#### **Verwandte Informationen**

Wenn Sie ONTAP-Systeme mit FC-Switches verbinden, um eine MetroCluster-Konfiguration mit Array LUNs einzurichten, müssen Sie FC-VI- und HBA-Ports von jedem Controller mit spezifischen Switch-Ports verbinden.

["Erforderliche Switch-Ports für eine MetroCluster-Konfiguration mit Array-LUNs"](https://docs.netapp.com/de-de/ontap-metrocluster/install-fc/concept_switch_ports_required_for_a_eight_node_mcc_configuration_with_array_luns.html)

## <span id="page-6-0"></span>**Verkabelung der FC-VI- und HBA-Ports in einer Fabric-Attached MetroCluster Konfiguration mit acht Nodes und Array-LUNs**

Wenn Sie eine Fabric-Attached MetroCluster-Konfiguration mit acht Nodes für Array-LUNs einrichten, müssen Sie die FC-VI-Ports und die HBA-Ports mit den Switch-Ports verkabeln.

#### **Über diese Aufgabe**

- Sie müssen diese Aufgabe für jeden Controller an beiden MetroCluster-Standorten wiederholen.
- Wenn Sie in Ihrer MetroCluster-Konfiguration Festplatten zusätzlich zu Array-LUNs verwenden möchten, müssen Sie die HBA-Ports und Switch-Ports verwenden, die für die Konfiguration mit Festplatten angegeben sind.
	- ["Port-Zuweisungen für FC-Switches bei Verwendung von ONTAP 9.1 und höher"](https://docs.netapp.com/de-de/ontap-metrocluster/install-fc/concept_port_assignments_for_fc_switches_when_using_ontap_9_1_and_later.html)

#### **Schritt**

1. Verkabeln Sie die FC-VI-Ports und den HBA-Ports von jedem Controller mit den Ports an alternativen FC-Switches. Siehe folgende Tabellen:

#### **Verkabelungskonfigurationen für FibreBridge 7500N oder 7600N mit beiden FC-Ports**

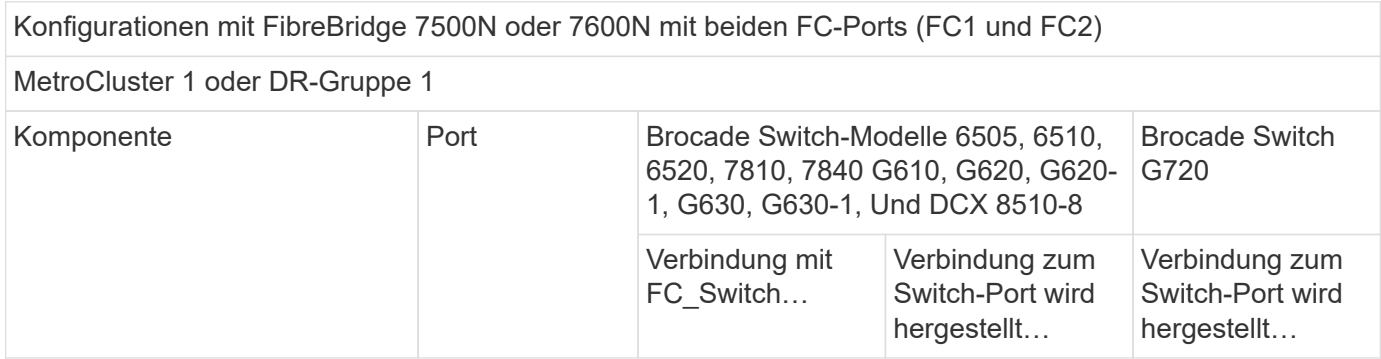

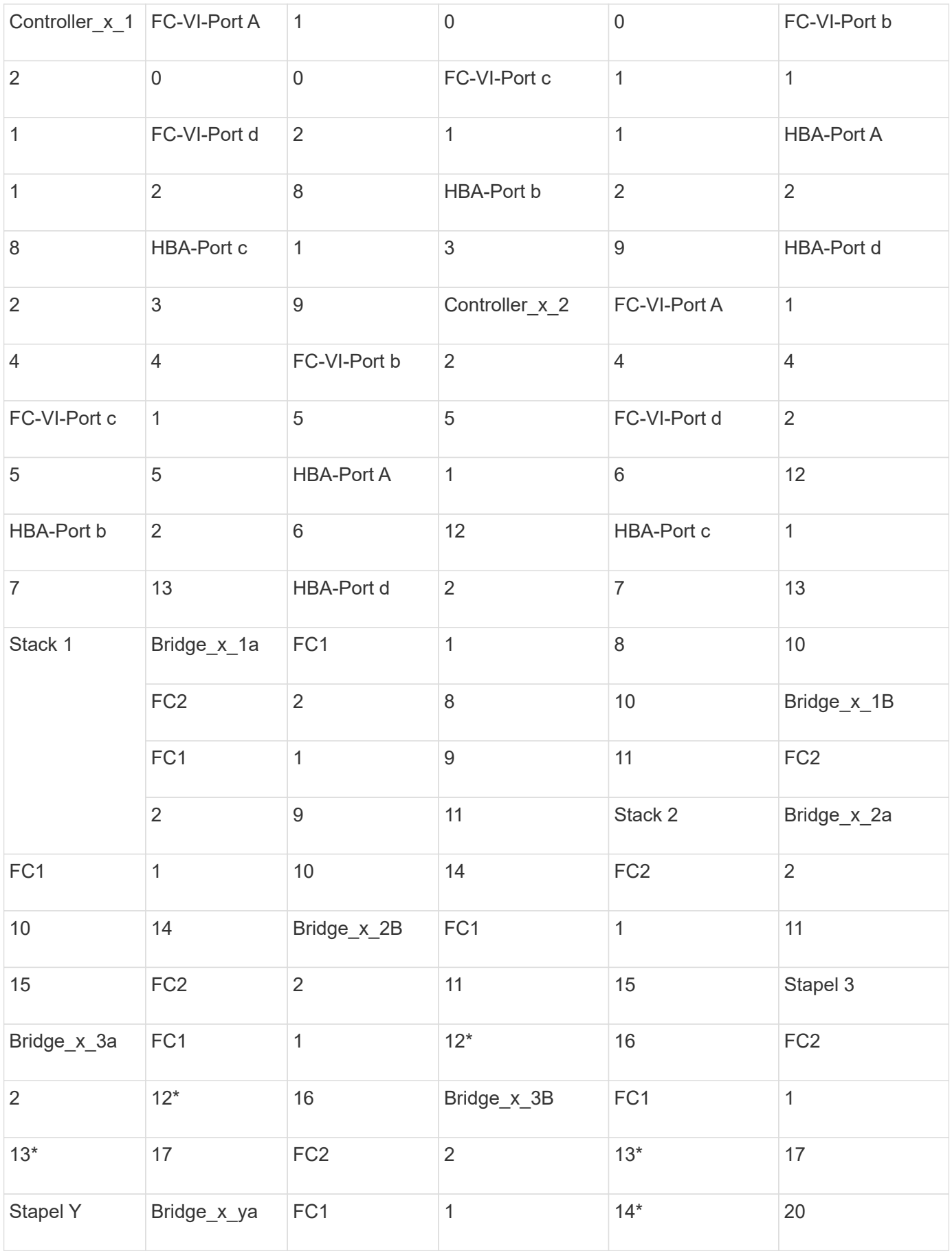

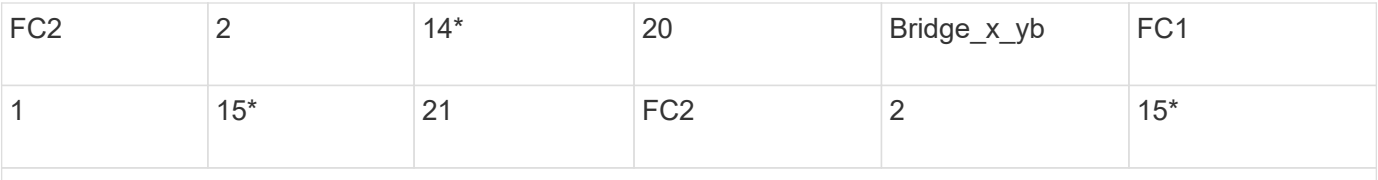

**Hinweis**: Zusätzliche Brücken können mit den Ports 16, 17, 20 und 21 mit den Schaltern G620, G630, G620- 1 und G630-1 verkabelt werden.

#### **Nachdem Sie fertig sind**

Sie sollten die ISLs zwischen den FC Switches über die MetroCluster Standorte hinweg verkabeln.

### **Verkabelungskonfigurationen für Cisco 9250i**

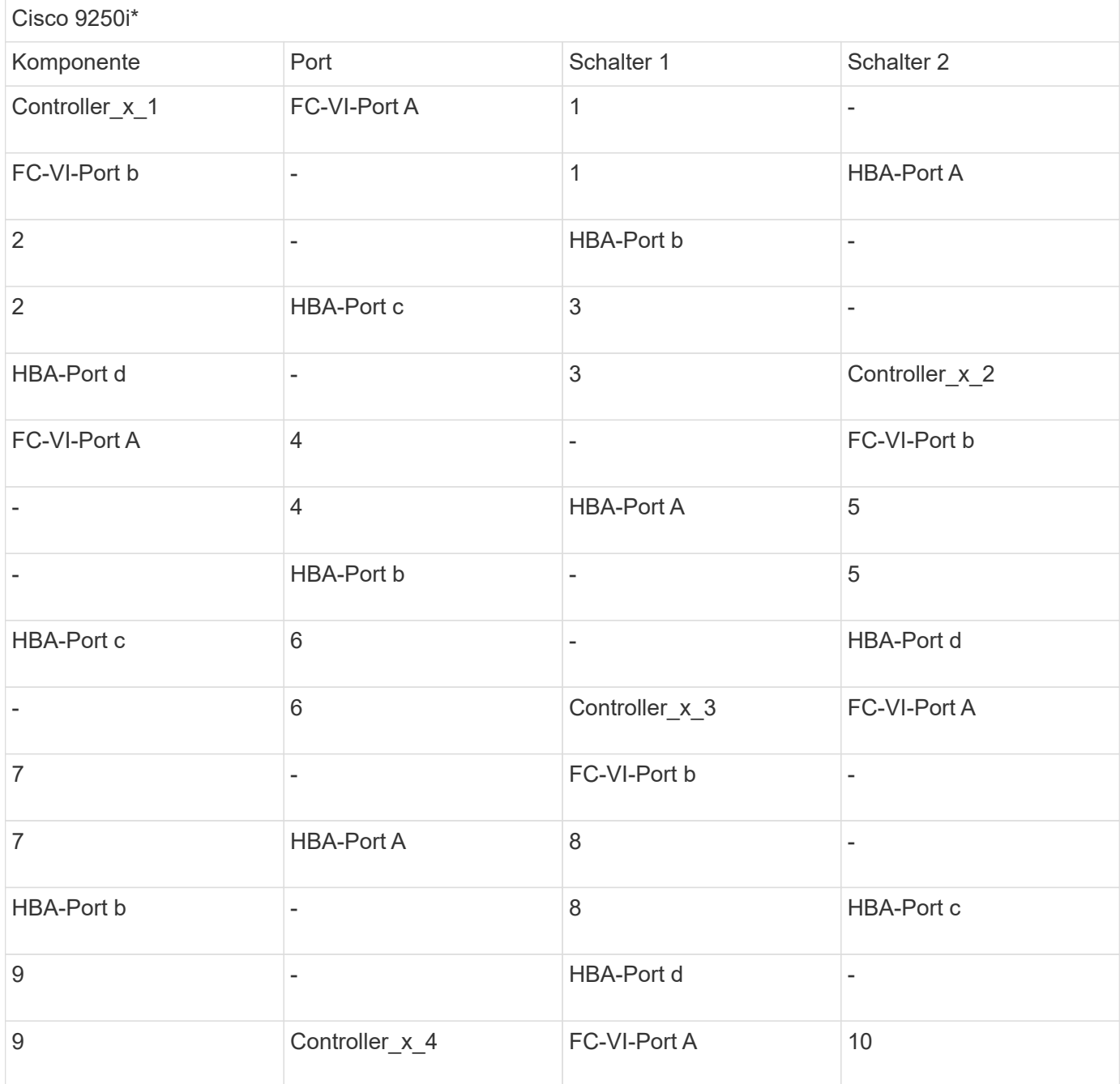

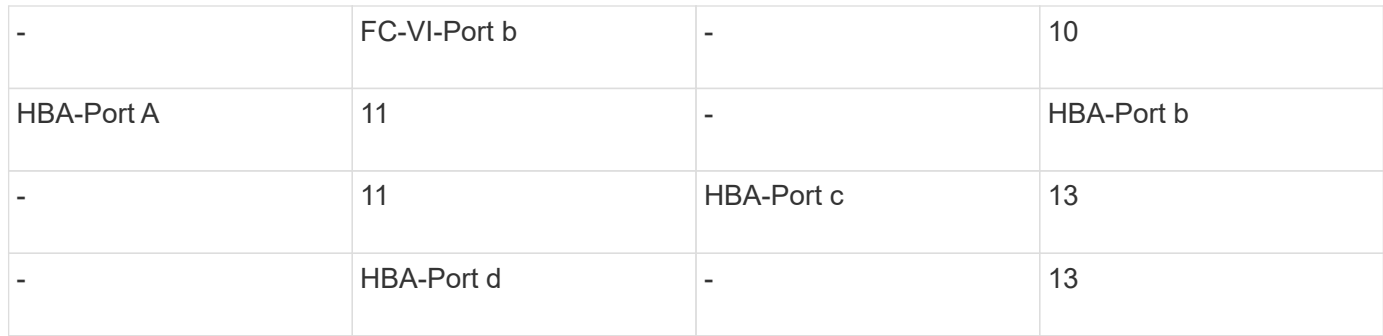

#### **Nachdem Sie fertig sind**

Sie sollten die ISLs zwischen den FC Switches über die MetroCluster Standorte hinweg verkabeln.

#### **Copyright-Informationen**

Copyright © 2025 NetApp. Alle Rechte vorbehalten. Gedruckt in den USA. Dieses urheberrechtlich geschützte Dokument darf ohne die vorherige schriftliche Genehmigung des Urheberrechtsinhabers in keiner Form und durch keine Mittel – weder grafische noch elektronische oder mechanische, einschließlich Fotokopieren, Aufnehmen oder Speichern in einem elektronischen Abrufsystem – auch nicht in Teilen, vervielfältigt werden.

Software, die von urheberrechtlich geschütztem NetApp Material abgeleitet wird, unterliegt der folgenden Lizenz und dem folgenden Haftungsausschluss:

DIE VORLIEGENDE SOFTWARE WIRD IN DER VORLIEGENDEN FORM VON NETAPP ZUR VERFÜGUNG GESTELLT, D. H. OHNE JEGLICHE EXPLIZITE ODER IMPLIZITE GEWÄHRLEISTUNG, EINSCHLIESSLICH, JEDOCH NICHT BESCHRÄNKT AUF DIE STILLSCHWEIGENDE GEWÄHRLEISTUNG DER MARKTGÄNGIGKEIT UND EIGNUNG FÜR EINEN BESTIMMTEN ZWECK, DIE HIERMIT AUSGESCHLOSSEN WERDEN. NETAPP ÜBERNIMMT KEINERLEI HAFTUNG FÜR DIREKTE, INDIREKTE, ZUFÄLLIGE, BESONDERE, BEISPIELHAFTE SCHÄDEN ODER FOLGESCHÄDEN (EINSCHLIESSLICH, JEDOCH NICHT BESCHRÄNKT AUF DIE BESCHAFFUNG VON ERSATZWAREN ODER -DIENSTLEISTUNGEN, NUTZUNGS-, DATEN- ODER GEWINNVERLUSTE ODER UNTERBRECHUNG DES GESCHÄFTSBETRIEBS), UNABHÄNGIG DAVON, WIE SIE VERURSACHT WURDEN UND AUF WELCHER HAFTUNGSTHEORIE SIE BERUHEN, OB AUS VERTRAGLICH FESTGELEGTER HAFTUNG, VERSCHULDENSUNABHÄNGIGER HAFTUNG ODER DELIKTSHAFTUNG (EINSCHLIESSLICH FAHRLÄSSIGKEIT ODER AUF ANDEREM WEGE), DIE IN IRGENDEINER WEISE AUS DER NUTZUNG DIESER SOFTWARE RESULTIEREN, SELBST WENN AUF DIE MÖGLICHKEIT DERARTIGER SCHÄDEN HINGEWIESEN WURDE.

NetApp behält sich das Recht vor, die hierin beschriebenen Produkte jederzeit und ohne Vorankündigung zu ändern. NetApp übernimmt keine Verantwortung oder Haftung, die sich aus der Verwendung der hier beschriebenen Produkte ergibt, es sei denn, NetApp hat dem ausdrücklich in schriftlicher Form zugestimmt. Die Verwendung oder der Erwerb dieses Produkts stellt keine Lizenzierung im Rahmen eines Patentrechts, Markenrechts oder eines anderen Rechts an geistigem Eigentum von NetApp dar.

Das in diesem Dokument beschriebene Produkt kann durch ein oder mehrere US-amerikanische Patente, ausländische Patente oder anhängige Patentanmeldungen geschützt sein.

ERLÄUTERUNG ZU "RESTRICTED RIGHTS": Nutzung, Vervielfältigung oder Offenlegung durch die US-Regierung unterliegt den Einschränkungen gemäß Unterabschnitt (b)(3) der Klausel "Rights in Technical Data – Noncommercial Items" in DFARS 252.227-7013 (Februar 2014) und FAR 52.227-19 (Dezember 2007).

Die hierin enthaltenen Daten beziehen sich auf ein kommerzielles Produkt und/oder einen kommerziellen Service (wie in FAR 2.101 definiert) und sind Eigentum von NetApp, Inc. Alle technischen Daten und die Computersoftware von NetApp, die unter diesem Vertrag bereitgestellt werden, sind gewerblicher Natur und wurden ausschließlich unter Verwendung privater Mittel entwickelt. Die US-Regierung besitzt eine nicht ausschließliche, nicht übertragbare, nicht unterlizenzierbare, weltweite, limitierte unwiderrufliche Lizenz zur Nutzung der Daten nur in Verbindung mit und zur Unterstützung des Vertrags der US-Regierung, unter dem die Daten bereitgestellt wurden. Sofern in den vorliegenden Bedingungen nicht anders angegeben, dürfen die Daten ohne vorherige schriftliche Genehmigung von NetApp, Inc. nicht verwendet, offengelegt, vervielfältigt, geändert, aufgeführt oder angezeigt werden. Die Lizenzrechte der US-Regierung für das US-Verteidigungsministerium sind auf die in DFARS-Klausel 252.227-7015(b) (Februar 2014) genannten Rechte beschränkt.

#### **Markeninformationen**

NETAPP, das NETAPP Logo und die unter [http://www.netapp.com/TM](http://www.netapp.com/TM\) aufgeführten Marken sind Marken von NetApp, Inc. Andere Firmen und Produktnamen können Marken der jeweiligen Eigentümer sein.